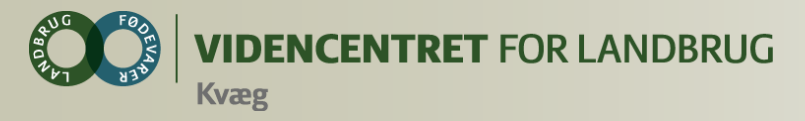

#### **Kursus i anvendelse af DMS Dyreregistrering og Smartkoen**

#### **Vojens d. 16. dec. 2013**

#### **v/Lars A.H. Nielsen, Nina Kloster og Kitt Munk**

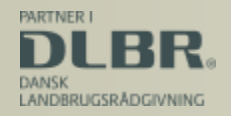

Ministeriet for Fødevarer, Landbrug og Fiskeri

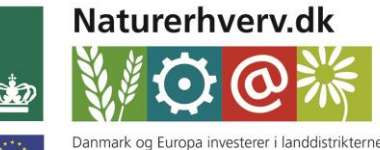

Den Europæiske Landbrugsfond for Udvikling af Landdistrikterne

Se 'European Agricultural Fund for Rural Development' (EAFRD)

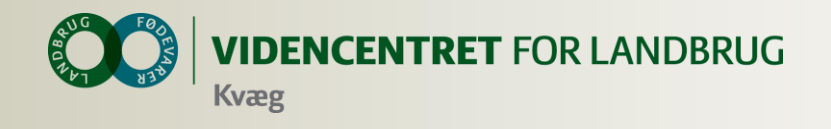

#### **Kort præsentation**

- **O** Navn
- Ejer, medarbejder
- **O** CHR nr., antal køer, antal besætninger
- **O** Har I registreret i det nye Dyreregistrering
- **O** Har I brugt SmartKoen

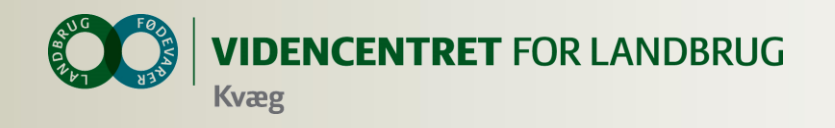

## **Agenda**

- **O** Velkomst og introduktion
- **O** Demonstration og øvelser vedr.
	- **O** Registreringsbilleder
	- **o** Arbejdslister
- **O** Opsamling vedr. arbejdslister
- **O** Smartkoen
	- **o** Observationsdyr
- **O** Demonstration af KMP og Analyseudskrifter
- **O** Opsamling og evaluering

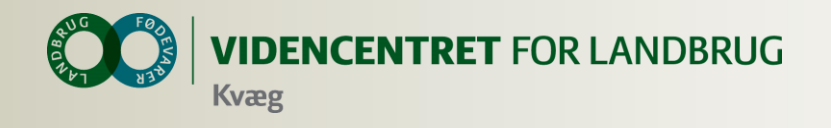

# **Mål for dagen**

- **O** Du kan anvende alle registreringsbillederne
- **O** Du har opsat arbejdslisterne, så de matcher din bedrift
- **O** Du kan anvende Smartkoen
- Du er blevet introduceret til
	- **O** KMP
	- **O** Analyseudskrifter

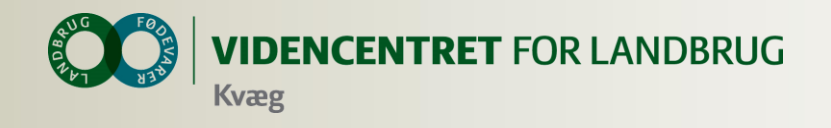

## **Bedriftsbegrebet**

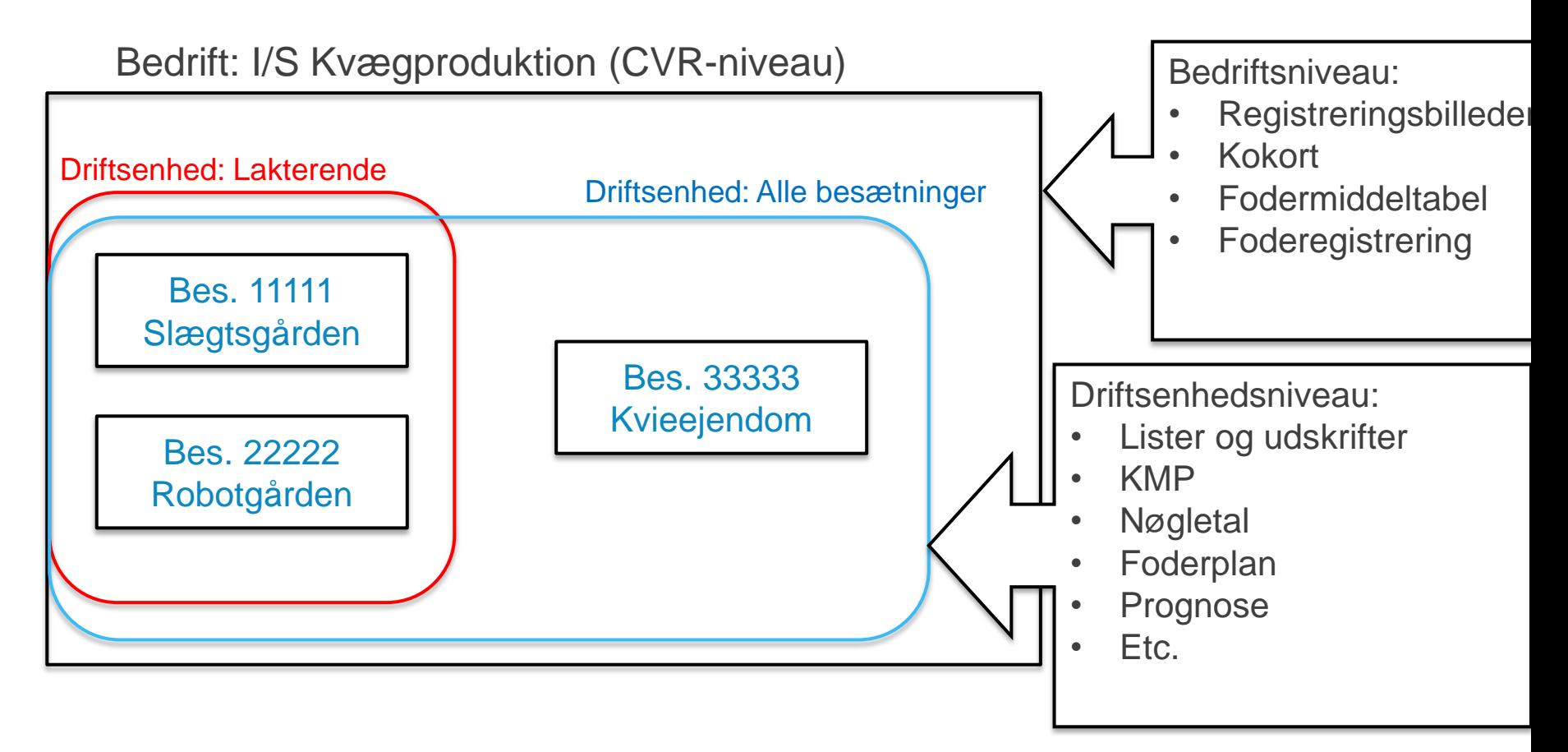

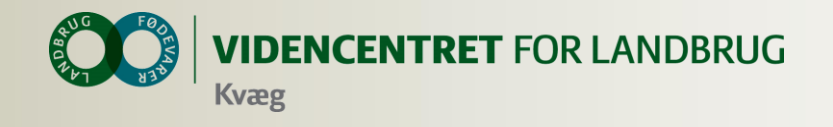

#### **Data er gemt centralt**

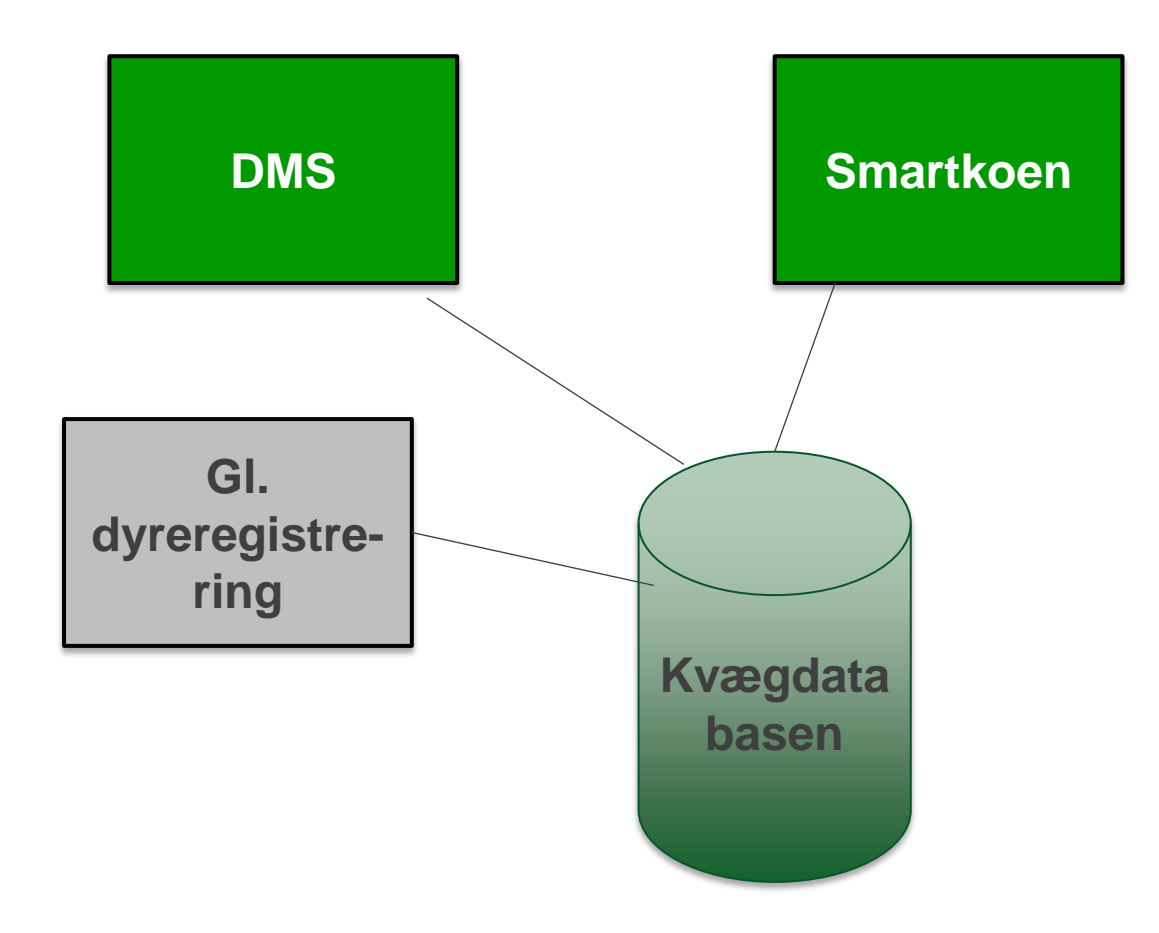

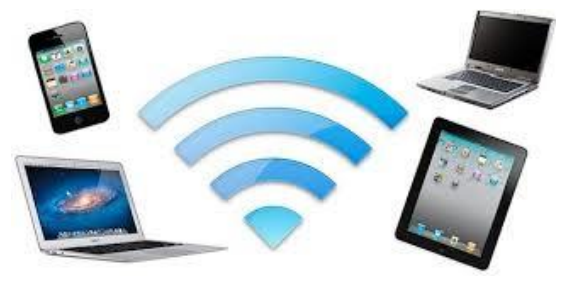

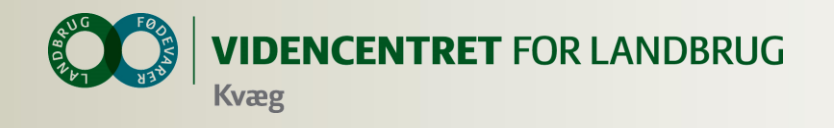

#### **Installation af DMS**

- **O** Kan anvendes på flere computere
- **O** Automatisk opdatering ca. hver tredje uge
- **O** Installer fra adressen: installer.dlbrkvaegit.dk

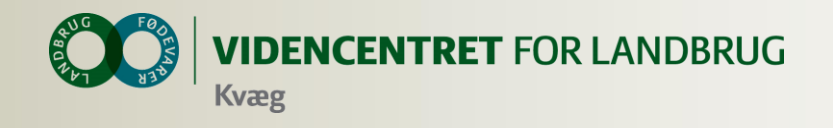

## **Support**

#### **Ring på 7015 5015 eller skriv til support@dlbr.dk**

# **Åbningstider i Kundeservice:**

#### **Mandag til torsdag fra kl. 08.00 - 17.00 Fredag fra kl. 08.00 - 15.30**

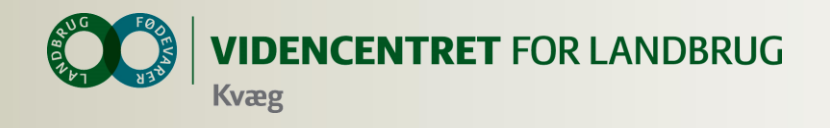

#### **Intention med registreringsbillederne**

At lette registreringsbyrden mest muligt

Tryghed og brugervenlighed

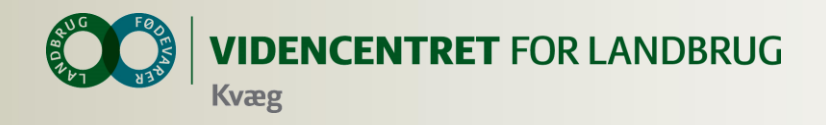

## **Opmærksomhedspunkter vedr. registreringsbillederne**

- Brug "Levebrug" ved flytninger indenfor bedriften
- **O** Registrering af afgang danner indgangen inden for samme bedrift (CVR nummer)

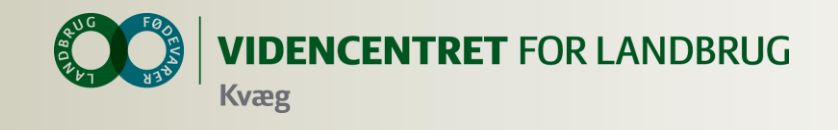

# **Faste optitention med arbejdslisterne**

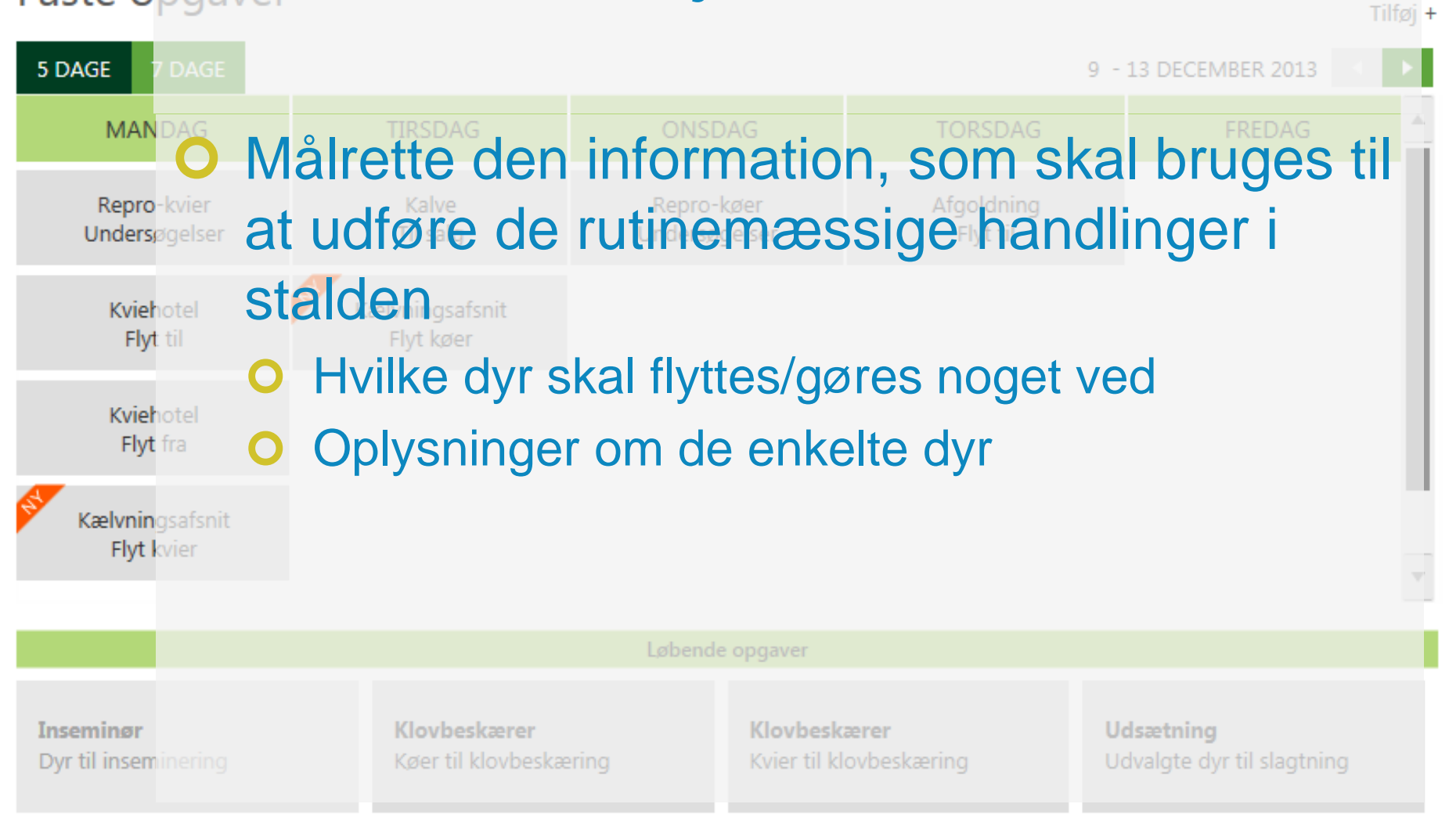

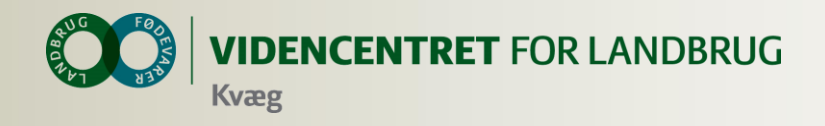

## **Opmærksomhedspunkter vedr. arbejdslisterne**

- Listen beregnes på den ugedag, den er placeret på i "kalenderen"
- Du kan vise næste uges lister, når der er under 6 dage til
- **O** Du kan sortere på kolonneoverskrifter
- Klik på et dyr for at åbne kokortet
- **O** Hvis du har flere besætninger, skal du ofte have "besætning" med i dine kriterier

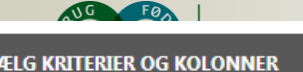

**VIS UDSÆTTERLISTE** 

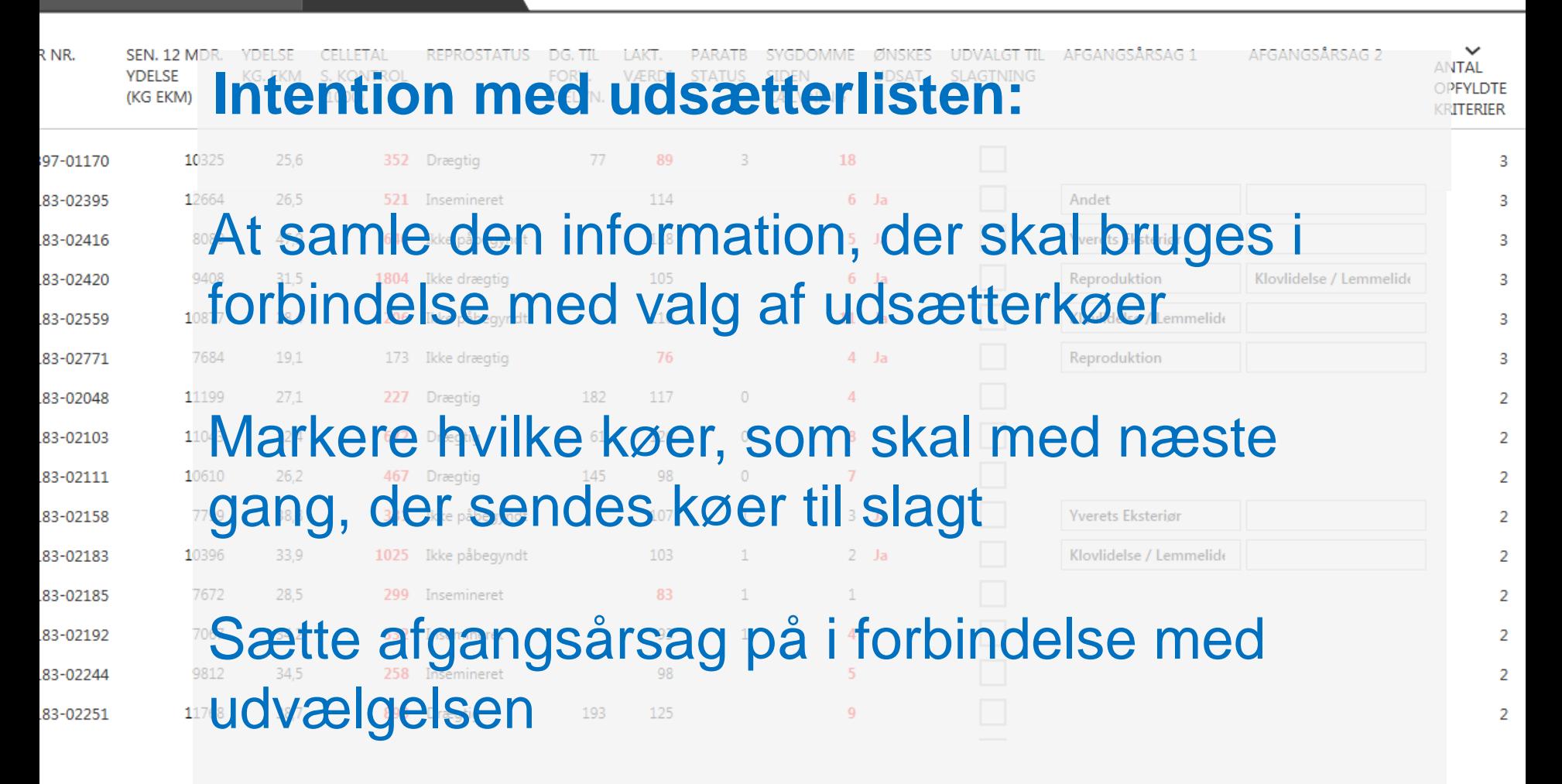

#### At gøre det nemt at lave en udskrift til vognmanden

13 | 8. oktober 2014

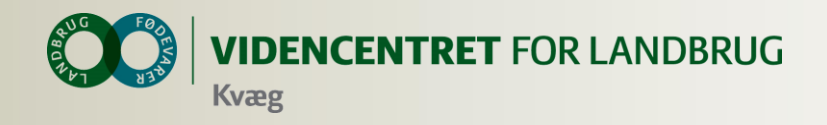

### **Opmærksomhedspunkter vedr. Udsætterlisten**

- Markeringen på listen svarer ikke til kode 60.
- Det er ny kode som anvendes på dyr som sendes næste gang
- Udsætter markering kan sættes via kokortet

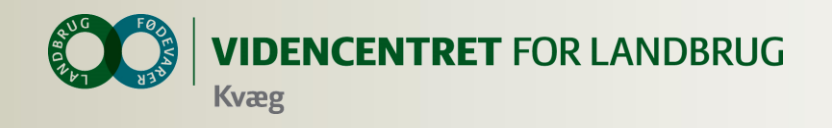

# **Intention med smartkoen**

- At få registreringer fra hånden med det samme
- Søge relevante oplysninger om den enkelte ko, når der er behov for det.
- Afløse noter og dobbeltregistreringer
- At den skal være installeret hos alle medarbejdere

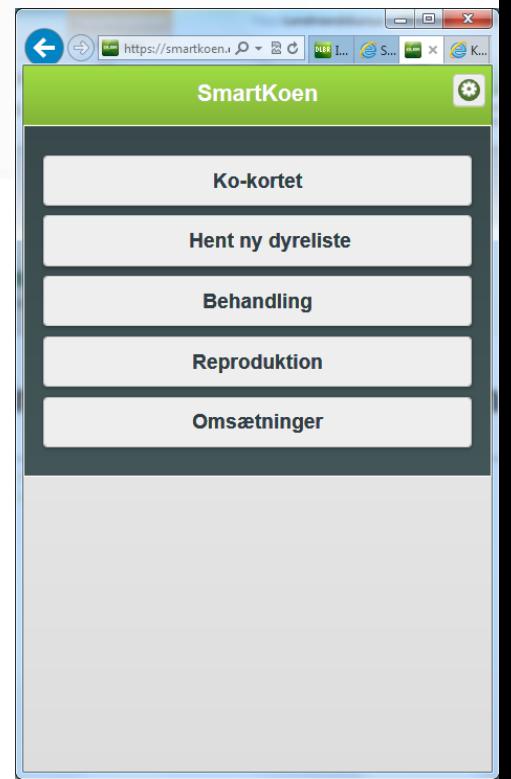

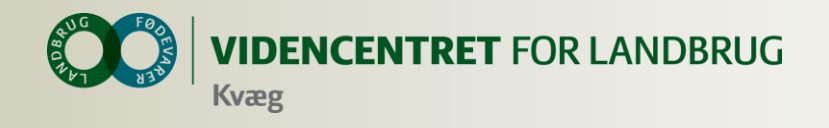

#### **Introduktion til Smartkoen**

- WEB program
	- **O** Kan afvikles på alle enheder, som kan vise en browser
	- Smartphones, tablets og alm. computere
	- **O** Kræver internet forbindelse
- **O** Hent dyredata en gang om dagen
	- Bruges til kokort og udfyldelse af resten af ckrnummeret, så kun løbenummeret skal tastes.

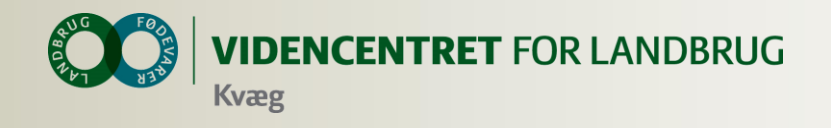

# **"Installation" af Smartkoen**

- **O** Tryk [www.smartkoen.dk](http://www.smartkoen.dk/) i din browser
- Login med samme brugernavn og adgangskode som til Landmand.dk
- O Opret et bogmærke og en genvej

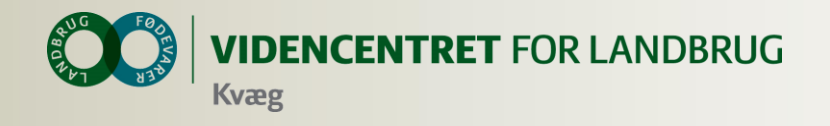

#### **Analyseudskrifter**

#### **O** Sammensæt dine egne udskrifter

Mulige rapportblokke:

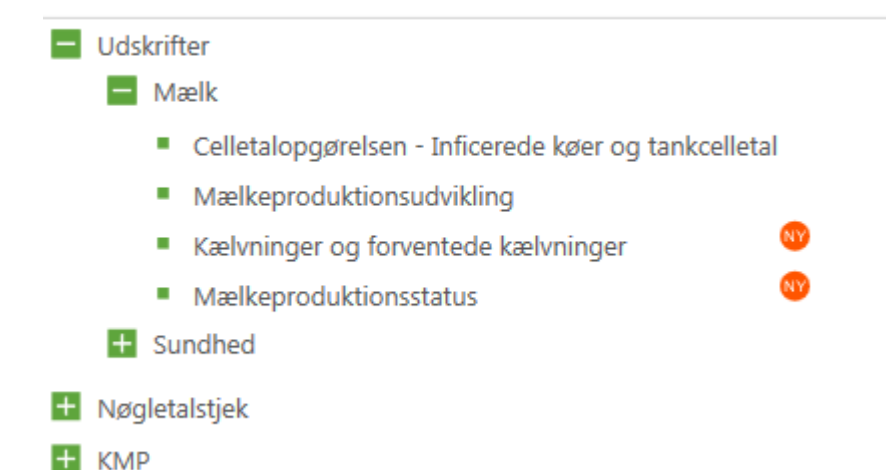

Gem, kommenter, send (PDF, Word m. fl.)

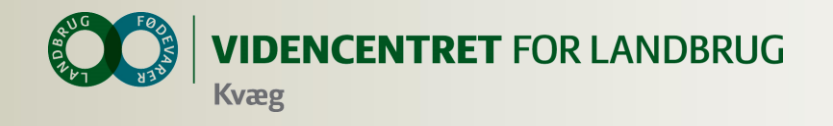

# **Kritiske Målepunkter**

#### **O** Her og nu tal på produktion

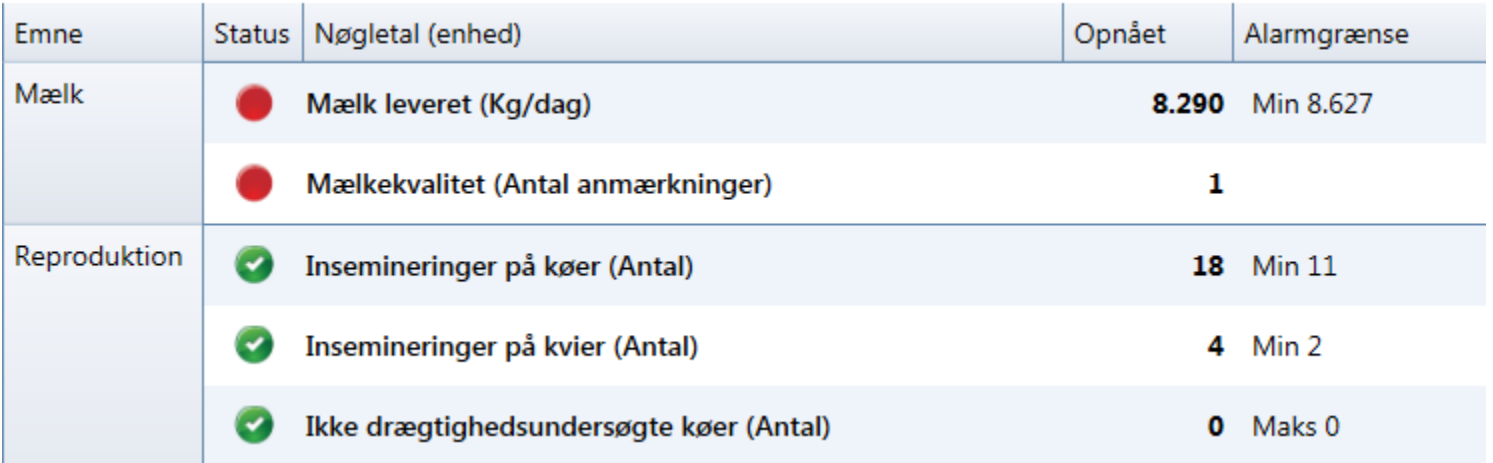

#### **O** Hvordan har vi udviklet os frem til i dag!

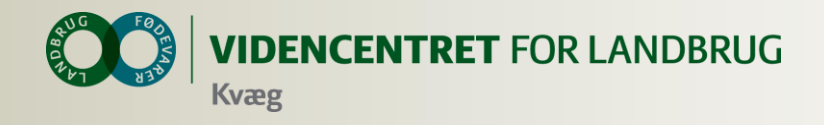

# **Hvis du vil have et ekstra logon til dine medarbejdere**

- **O** Ny funktion til uddelegering af rettigheder til medarbejdere i starten af år 2014
- **O** Indtil da:
	- Bed medarbejderne oprette en profil på landmand.dk
	- **O** Send de pågældende brugernavne til [support@dlbr.dk](mailto:support@dlbr.dk) og oplys at de skal have adgang til DMS Dyreregistrering

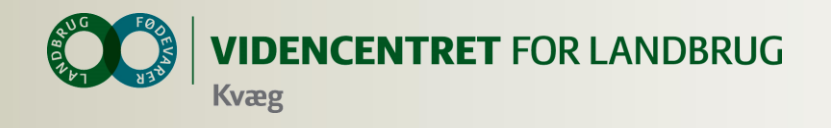

# **Faciliteter klar til brug**

- **O** De mest alm. registreringsbilleder
- **O** Arbejdslister
- **O** Registrer genbehandlinger
- **O** Observationsdyr
- Nøgletalstjek
- **O** Analyseudskrifter

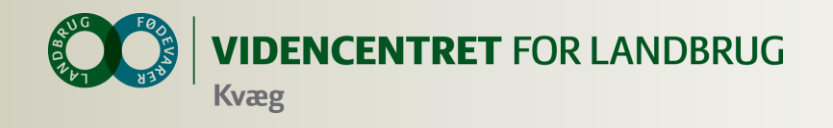

# **På vej til 15. januar**

- **O** Opret behandlinger
- **O** OSR-arbejdsliste
- **O** Interaktiv fejlliste
- **O** Registrering af goldning
- Udskriftsblokke vedr.
	- Mælkeproduktionsopgørelsen
	- Statusomsætning, Kvæg
	- **O** Sygdomsopgørelsen

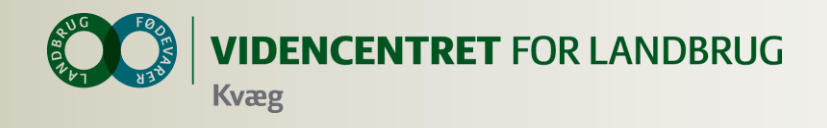

# **Det som først bliver udviklet i 2014**

- Registreringsbilleder til Inseminering, vejning, udstationering
- Søg og ret registreringer ældre end 30 dage
- O Oversigt over seneste registreringer på forsiden
- En række udskrifter
- **O** Medicinafstemning

#### **O** Etc.

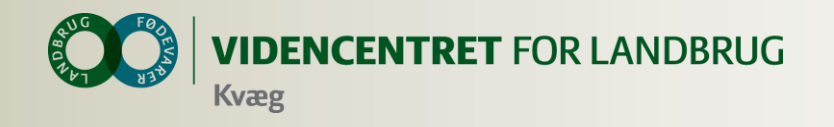

# **Evaluering**

#### **O** Hvad vil jeg tage med hjem?

Gode råd til kurset